# **КОНКУРСНОЕ ЗАДАНИЕ** по компетенции **Сетевое и системное администрирование**

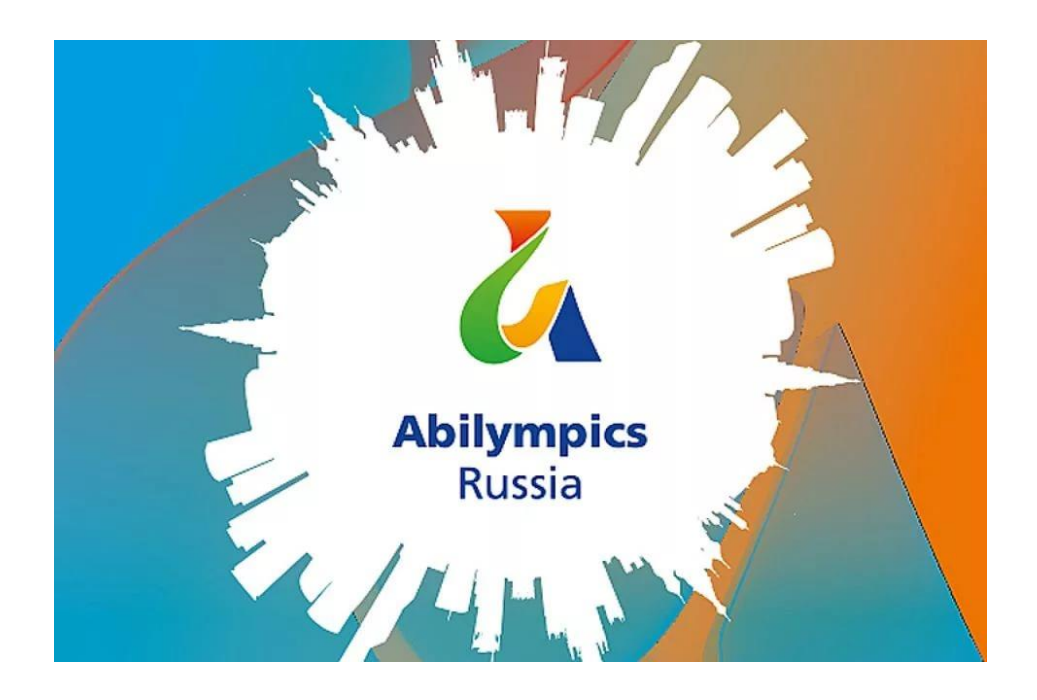

 **РАЗРАБОТАЛ** Национальный эксперт «Абилимпик

\_\_\_\_\_\_\_\_\_ \_\_\_\_\_\_\_\_\_\_\_\_\_\_\_\_\_\_\_\_\_\_\_\_

 $\qquad \qquad \, \text{w} \qquad \qquad \text{w}$  2018

## **1. Описание компетенции**

Компетенция «Сетевое и системное администрирование» входит в «ТОП-50 наиболее востребованных и перспективных профессий» в соответствии с лучшими зарубежными стандартами и передовыми технологиями. Утверждено приказом Министерства образования и науки Российской федерации от 09 декабря 2016 года N1548 в виде Федерального образовательного стандарта среднего профессионального образования 09.02.06 «Сетевое и системное администрирование».

Имея решающую роль в повседневном функционировании, должность системный администратор имеет спрос в организациях различных масштабов коммерческого и государственного сектора. Любая неисправность оргтехники, кабельной системы или элементов локальной сети может вызвать очень дорогостоящий для организации простой в функционировании, поэтому сетевой администратор несет ответственность за помощь пользователям в обеспечении их потребностей в непрерывной работе компьютерных систем и служб. Сетевой администратор также может предложить советы и рекомендации по улучшению функционирования систем и служб, тем самым продвинуть организацию вперед.

Сетевое и системное администрирование требует широких спектр познаний и навыков в области информационных технологий. В связи с быстрым развитием этой области, требования к системным и сетевым администраторам постоянно возрастают. Системный и сетевой администратор должен уметь:

- разрабатывать и развертывать комплексную информационную инфраструктуру предприятий, включающую рабочие станции, серверы и сетевое оборудование;
- развертывать основные сервисы, включая службы каталогов, резервного копирования, почтовые и другие сервисы.
- использовать широкий набор операционных систем и серверного программного обеспечения;
- эффективно организовывать защищенные соединения сетей предприятий, доступ в сеть Интернет и иные сети;
- устанавливать и настраивать устройства беспроводной сети, коммутаторы, маршрутизаторы и средства защиты информации;
- организовывать защиту информации от несанкционированного доступа;
- устанавливать и настраивать сетевые сервисы на базе протоколов IPv4 и IPv6;
- устанавливать, настраивать и поддерживать виртуальные среды;
- осуществлять поиск и устранение неисправностей в работе информационных систем и сетей.

## **2. Конкурсное задание. Цель**

В рамках выполнения поставленной задачи показать высокий уровень мастерства в компетенции «Сетевое и системное администрирование» за максимально короткое время.

#### **Время на выполнение задания**

4 часа.

## **Требования**

- Участники и Эксперты обязаны соблюдать Регламент организации и проведения чемпионата «Абилимпикс»;
- Участникам запрещается приносить с собой какие-либо носители информации, а также иметь доступ к сети Интернет во время выполнения работы или перерывах;
- Сообщить Экспертам о необходимости установить дополнительное вспомогательное ПО, оборудование минимум за 3 суток до начала соревнования;
- Эксперты определяют рассадку до начала конкурса путем жеребьевки;
- Участники должны немедленно проинформировать Экспертов в случае обнаружения дефектов в оборудовании;
- Участники должны следовать указаниям Экспертов в случае обнаружения дефектов в оборудовании;
- Участники должны уведомить Экспертов, когда завершат выполнение задания.

## **Задание**

- 1. В рамках выполнения поставленной задачи показать высокий уровень мастерства в компетенции «Сетевое и системное администрирование» за максимально короткое время.
- 1.1 Ознакомиться со схемой подключения Схема 1;
- 1.2 Не обязательно выполнять пункты задания по очереди, а также задание целиком, скорее всего Вам не хватит на это времени. Исходя из этого подумайте, как оптимизировать свою работу, приступите к решению задачи;
- 1.3 Произвести подключения сетевого оборудования согласно Схемы 1;
- 1.4 Для настройки устройств используйте следующие параметры сетей (где N номер участника):
- 1.5 Сеть локальной сети LAN: 192.168.N.64/28;
- 1.6 Сеть подключения маршрутизатора NET: 172.18.N.192/29;
- 1.7 Сеть управления MNG: 172.16.N.0/25;
- 1.8 Сеть к коммутатору экспертов ISP: 10.0.N.248/30;

2. Показать процесс установки Windows через BIOS с диска или съемного носителя.

- 2.1 Выбор оптического привода.
- 2.2 Выбор винчестера
- 2.3 Настройки параметров даты и времени
- 2.4 Настройки процессора

2.5 Настройки конфигурации для совместного функционирования различных элементов на материнской плате.

2.6 Настройка поддержки USB-портов и USB-устройств для ввода.

2.7 Настройки безопасности.

3. Подключение сетевого оборудования (от маршрутизатора к ПК).

3.1 Правильно обжать при необходимости кабель Интернет-провайдера.

3.2 Соединить маршрутизатор с электросетью.

3.3 Соединить кабель Интернет-провайдера и маршрутизатор через интернет-порт.

 4. Настройка коммутатора. Назначение имени коммутатора, установка пароля на вход в привилегированный режим «enable secret», установка пароля на терминальные подключения к коммутатору, установить ip-адрес на интерфейсе Vlan1 5.1.

- 4.1 Задайте имя: SWITCH\_N (где N номер участника);
- 4.2 Задайте дату и время:

4.3 Установить пароли: на привилегированный режим: abx\_adm

на 3 (три) на терминальные линии: abx vty на консольное подключение: abx con

4.4 Пароли в файле конфигурации НЕ должны отображаться в открытом текстовом виде, пароль на привилегированный режим должен быть зашифрован хэш- функцией;

4.5 Обеспечить безопасное удаленное подключение к коммутатору по протоколу SSH версии 2, используя следующие параметры:

4.5.1 локальный пользователь: ci sco

4.5.2 пароль пользователя: SanFranCisco

4.5.3 имя домена: olymp.com

4.5.4 длина ключа: 1024 бит

4.6 Удаленное подключение должно быть возможно только по протоколу SSH;

4.7 Включите port security на интерфейсе fa0/11 со следующими параметрами:

4.8 Максимально количество МАС адресов на порту - 90;

4.9 МАС адреса должны оставаться в настройках после перезагрузки;

способ отработки нарушения безопасности - блокировка без уведомления;

4.10 Для настройки VLAN на портах коммутатора (Схема 1) используйте следующие параметры:

4.11 Сеть локальной сети LAN - VLAN 11:

4.12 Сеть подключения маршрутизатора NET - VLAN 10;

4.13 Сеть управления MNG- VLAN 77;

4.14 При создании VLAN задайте им имена, используя следующие параметры:

4.14.1 VLAN11 - LAN;

4.14.2 VLAN10 - NETWORK;

4.14.3 VLAN77 - MANAGEMENT;

4.14.4 VLAN99 - DEPO;

4.15 Все неиспользуемые интерфейсы отключите и переведите в VLAN 99;

4.16 Настройте необходимые интерфейсы коммутатора третьего уровня для осуществления маршрутизации. Для этих целей используйте первые доступные IP адреса сетей LAN, NET, MNG (Схема 1).

4.17 Настройте шлюз последней надежды на коммутаторе третьего уровня на интерфейс маршрутизатора.

5. Настройка маршрутизатора. Настройки Wi-Fi конфигураций, выбрать тип подключения, установить настройки безопасности, установка пароля, присвоение имени беспроводной сети.

5.1 Задайте имя: ROUTER N (где N - номер участника);

5.2 Задайте дату и время

5.3 Установите пароли:

5.3.1 на привилегированный режим: abx adm

5.3.2 на 3 (три) терминальные линии: abx vty

5.3.3 на консольное подключение: abx con

5.3.4 на подключение aux: abx aux

5.4 Пароли в файле конфигурации НЕ должны отображаться в открытом текстовом виде, пароль на привилегированный режим должен быть зашифрован хэш- функцией;

5.5 Настройте интерфейсы маршрутизатора согласно Схемы 1;

5.6 Обеспечьте безопасное удаленное подключение к маршрутизатору по протоколу SSH версии 2, используя следующие параметры:

5.6.1 локальный пользователь: ci sco

5.6.2 пароль пользователя: SanFranCisco

5.6.3 имя домена: olymp.com

5.6.4 длина ключа: 1024 бит

5.7 Удаленное подключение должно быть возможно только по протоколу SSH;

5.8 Используя списки контроля доступа (ACL) обеспечьте, чтобы удаленное подключение к маршрутизатору было возможно только с компьютера участника;

5.9 Настроить протокол динамической маршрутизации OSPF с параметром зоны - N (где N - номер участника). Маршрутизатор участника должен обмениваться маршрутами с маршрутизатором экспертов

6. Настройка беспроводной связи, дать имя сети, задать параметры безопасности сети, режим безопасности WPA2, тип шифрования AES,

тип ключа PSK (он же, Personal Key).

7. Настройка параметров BIOS для работы с программным обеспечением

7.1 Установить ПО виртуализации Virtual BOX;

7.2 Настройте IP-адрес на ПК участника

7.3 Задать базовые настройки: дата, время

7.4 Задать приоритет жестких дисков и дисководов

7.5 Задать тип подключения жесткого диска, настройка производительности и безопасности, установка пароля.

Задание для соревнования может быть изменено до 30%.

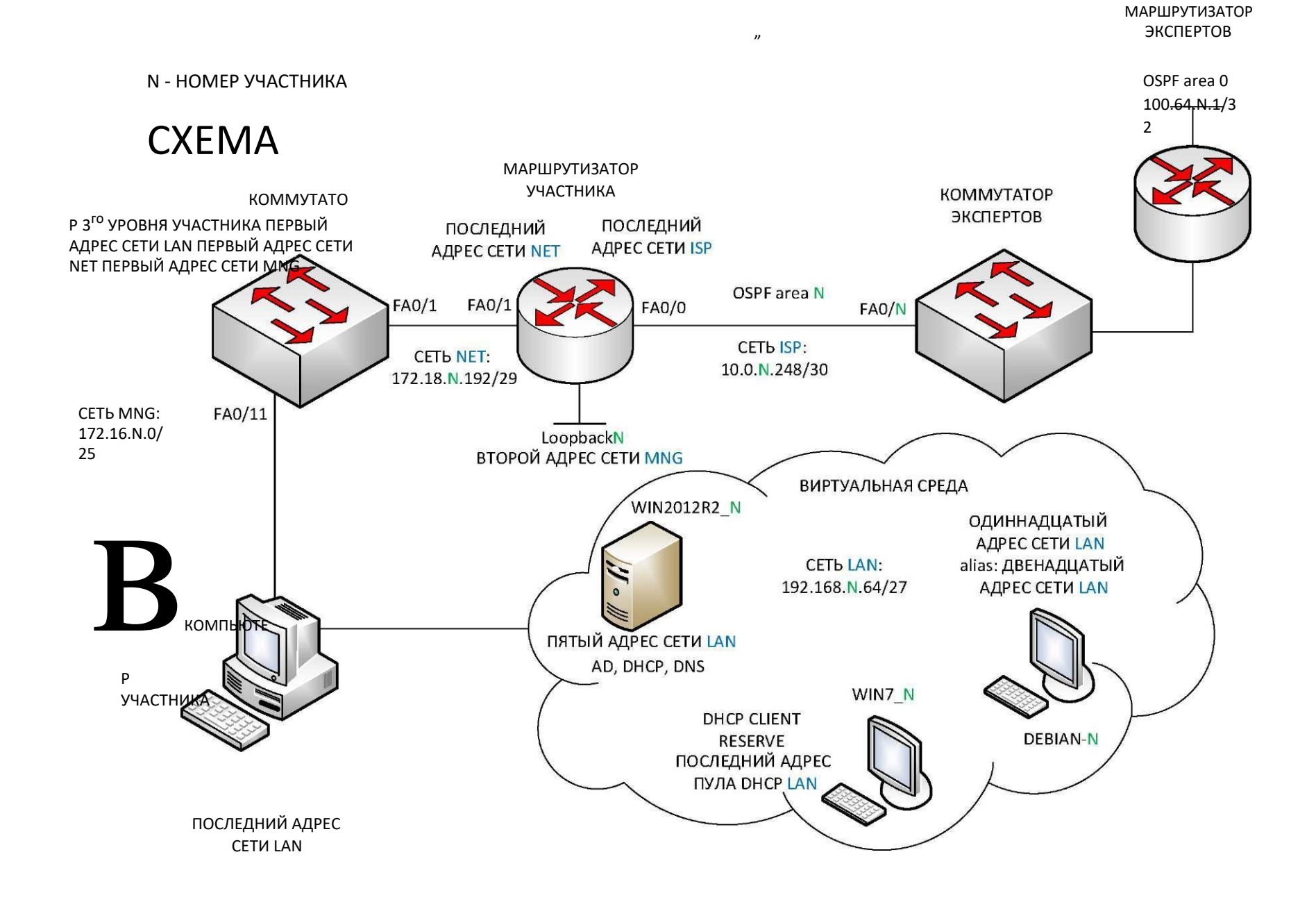

# **Критерии оценки**

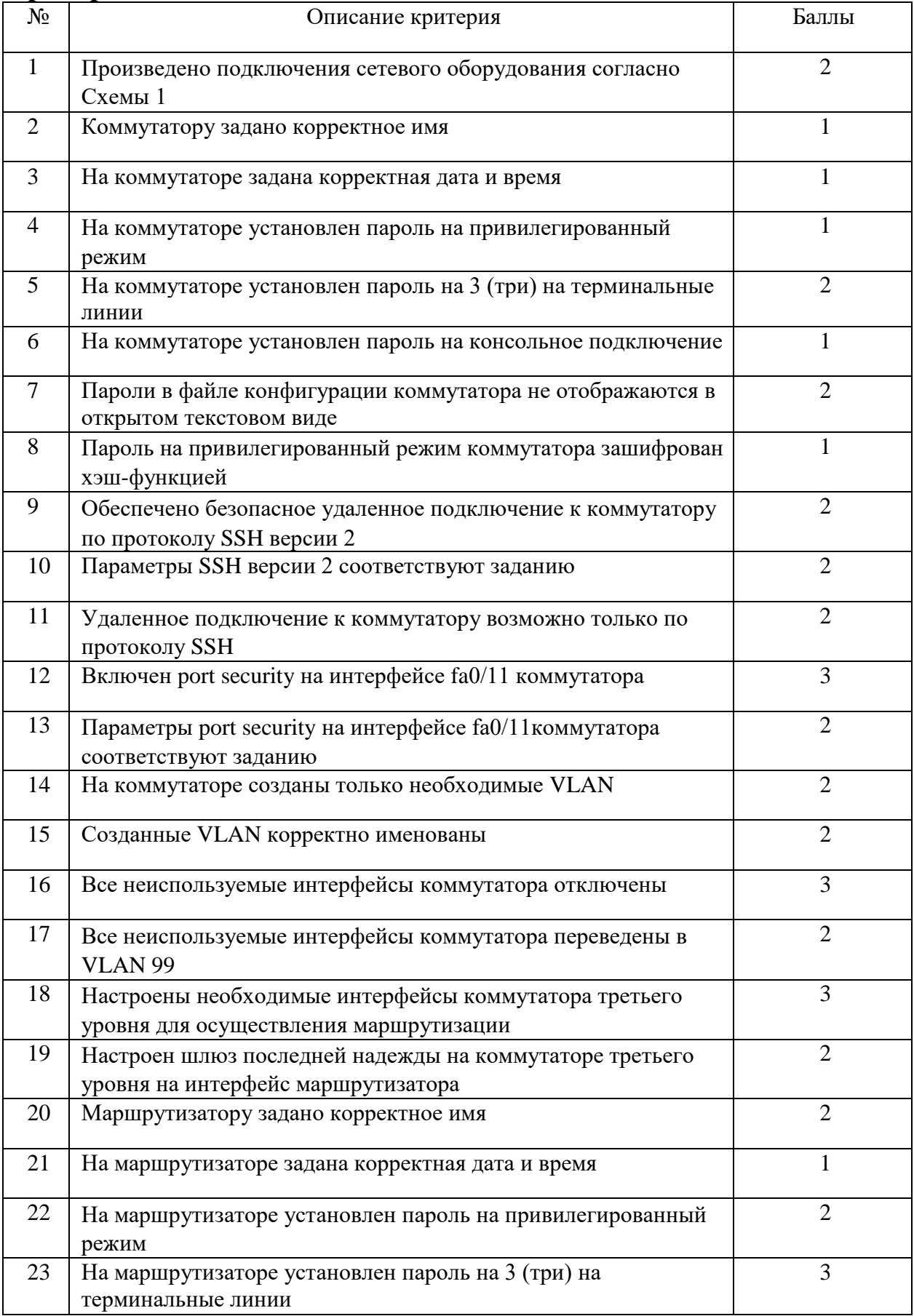

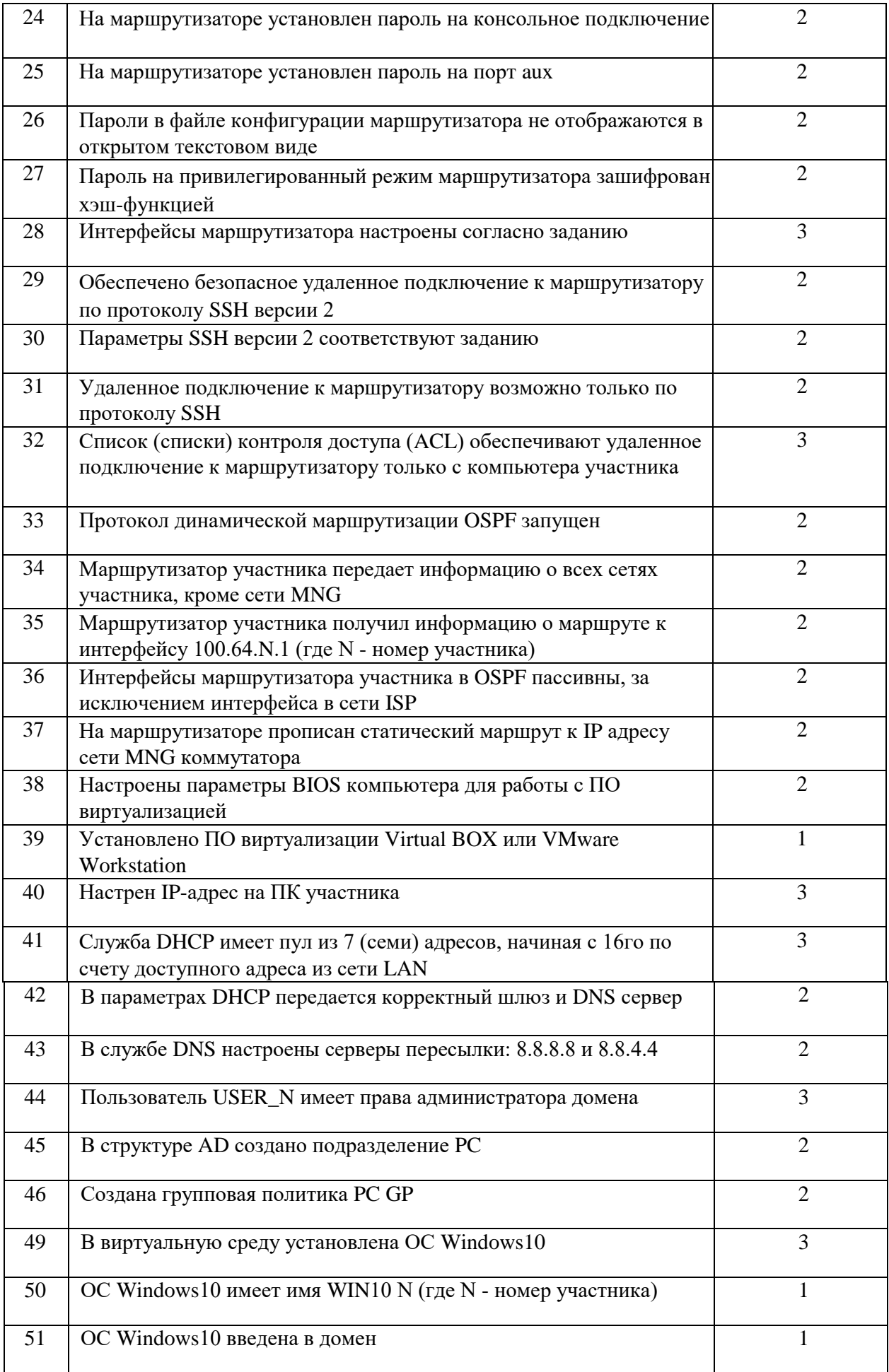

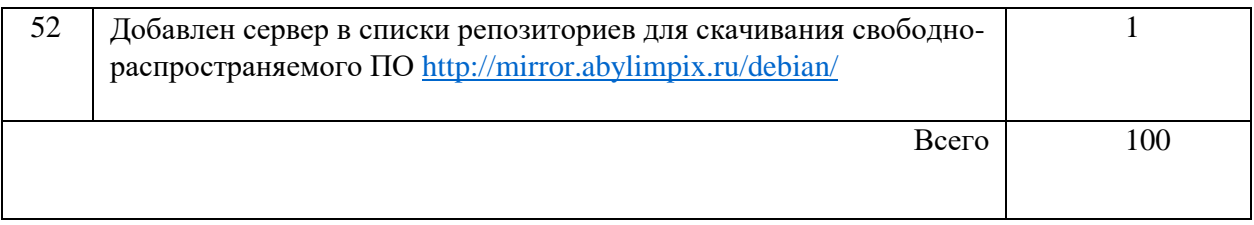

- Баллы начисляются коллегией Экспертов согласно критериям оценки.
- Решение по начислению баллов принимается большинством голосов Экспертов. Главный Эксперт не участвует в начислении баллов. В случае, равенства голосов Экспертов, решающий голос имеет Главный Эксперт.
- При частичном выполнении задачи, коллегия Экспертов в праве начислить часть баллов,  $\bullet$ вплоть до десятых долей балла.
- При равном количестве баллов участник, закончивший работу раньше, в итоговом протоколе поднимается выше участника с равным количеством баллов, но потратившим на выполнение задания больше времени.
- Все спорные вопросы решаются коллегией Экспертов вместе с Главным Экспертом. Главный Эксперт имеет право вето.

Любые решения, касаемые вопросов проведения чемпионата и оценки задания оформляются протоколом за подписью коллегии Экспертов.

## Навыки необходимые для участия

Список необходимых навыков включает в себя способности Разрабатывать и внедрять стандартные информационные сервисы на базе различных платформ Разрабатывать документацию на информационные системы в соответствии с ГОСТ 34.201-89 «Виды, комплектность и обозначения документов при создании автоматизированных систем» и РД 50-34.698-90 «Автоматизированные системы. Требования к содержанию документов» Презентовать и защищать разработанные решения

Настраивать параметры систем в соответствии с заданным планом работ Производить поиск и устранение неисправностей в информационных системах

Предполагается, что участники владеют следующими знаниями и опытом в части работы с сетевым оборудованием под управлением ОС Microsoft Windows, платформами на базе Microsoft Windows:

- 1. Установка, загрузка, резервное копирование и восстановление ОС и ее компонентов
- 1.1. Работа с настройками аппаратной среды (BIOS/ROMMON/гипервизоры)
- 1.2. Установка, настройка и обновление ОС
- 1.3. Настройка параметров загрузки ОС
- 1.4. Работа с системными файлами
- 1.5. Настройка параметров резервного копирования
- 1.6. Восстановление ОС и компонентов
- 2. Работа с файловыми системами, дисками, хранилищами, разделами и файлами
- 2.1. Низкоуровневые процедуры работы с файлами (разметка, файловые системы, RAID и  $\pi$ p.)
- 2.2. Работа с файлами на уровне ОС (файлы, папки, атрибуты)

## 3. Системные настройки

- 3.1. Типовые настройки
- 3.2. Настройка периферийного оборудования
- 3.3. Настройка служб удаленного управления
- 4. Системная безопасность
- 4.1. Настройка общесистемных методов защиты
- 4.2. Настройка аутентификации и авторизации пользователей
- 5. Сетевые настройки
- 5.1. Настройка параметров канального уровня
- 5.2. Настройка адресации и маршрутизации
- 5.3. Настройка сетевых сервисов (DHCP, DNS)
- 6. Сетевая безопасность
- 6.1. Настройка средств защиты канального уровня
- 6.2. Настройка средств защиты сетевого уровня
- 6.3. Настройка средств криптографической защиты данных
- 6.4. Настройка средств защиты прикладного уровня
- 7. Мониторинг, оптимизация, поиск и устранение неисправностей
- 7.1. Использование типовых методов и инструментов мониторинга
- 7.2. Использование типовых методов и инструментов оптимизации
- 7.3. Использование типовых методов и инструментов устранения неисправностей
- 8. Работа с прикладным ПО
- 8.1. Установка и настройка web-сервиса
- 8.2. Установка и настройка сервиса электронной почты
- 8.3. Установка и настройка сервиса IP-телефонии
- 8.4. Установка и настройка прочих прикладных программ

## **Примеры практических заданий**

Список практических заданий может включать в себя следующие задания:

Установка, поддержка и настройка виртуальной среды

Развертывание и настройка VoIP для малых и средних предприятий

Определение и исправление неполадок оборудования и программного обеспечения

- Комплексное обслуживание компьютерной техники, в частности
	- Планирование и проведение резервного копирования
		- Установка и настройка антивирусного ПО
	- **—** Разработка и проведение мероприятий по проверке эффективности и надежности систем, целостности данных
- Установка и настройка ОС согласно требованиям заказчика
- Установка прикладного ПО на ПК
- Настройка удаленной работы с прикладным ПО

Развертывание и настройка одноранговых (пиринговых) и клиент-серверных сетей:

**—** Установка и настройка сетевых адаптеров

**—** Соединение устройств локальной сети кабелями

**—** Установка и настройка сетевой операционной системы

**—** Установка и настройка необходимых сетевых протоколов и клиентской части сетевой операционной системы

**—** Установка и настройка прочих сетевых устройств и сетевых служб электронной почты, средств противодействия спаму и антивирусов

Администрирование локальных и глобальных сетей, включая необходимую настройку

оборудования, пользовательских учетных записей, ПО, обеспечение защиты

информационной инфраструктуры предприятия

Устранение неполадок в сети и мониторинг производительности сети

Разработка и поддержка документации сети согласно требованиям заказчикам

Работа с диагностическим ПО

Настройка динамической маршрутизации

Разработка и развертывание сети

Настройка взаимодействия между устройствами под управлением Windows

Настройка коммутаторов, маршрутизаторов, межсетевых экранов и устройств беспроводной сети.

Внедрение мер по защите сети, включая аутентификацию и учет.

Интеграция серверов и служб в сети

### **3. Требования охраны труда и техники безопасности**

#### *Техника безопасности. Общие требования безопасности*

Настоящая инструкция распространяется на допущенных на площадку соревнований лиц, эксплуатирующих средства вычислительной техники и сетевое оборудование. Инструкция содержит общие указания по безопасному применению электрооборудования на площадке соревнований. Требования настоящей инструкции являются обязательными, отступления от нее не допускаются. К самостоятельной эксплуатации электроаппаратуры допускается только лица не моложе 18 лет.

#### *Требования безопасности перед началом работы*

Перед началом работы следует убедиться в исправности электропроводки, выключателей, штепсельных розеток, при помощи которых оборудование включается в сеть, наличии заземления компьютера, его работоспособности.

#### *Требования безопасности во время работы*

Для снижения или предотвращения влияния опасных и вредных факторов необходимо соблюдать Санитарные правила и нормы, гигиенические требования к видео-дисплейным терминалам, персональным электронно-вычислительным машинам и организации работы.

Во избежание повреждения изоляции проводов и возникновения коротких замыканий не разрешается: вешать что-либо на провода, закрашивать и белить шнуры и провода, закладывать провода и шнуры за газовые и водопроводные трубы, за батареи отопительной системы,

выдергивать штепсельную вилку из розетки за шнур, усилие должно быть приложено к корпусу вилки.

Для исключения поражения электрическим током запрещается: часто включать и выключать компьютер без необходимости, прикасаться к экрану и к тыльной стороне блоков компьютера, работать на средствах вычислительной техники и сетевом оборудовании мокрыми руками, а также иметь на рабочем месте тару с водой или другой жидкостью, работать на средствах вычислительной техники и периферийном оборудовании, имеющих нарушения целостности корпуса, нарушения изоляции проводов, неисправную индикацию включения питания, с признаками электрического напряжения на корпусе, класть на средства вычислительной техники и периферийном оборудовании посторонние предметы.

Запрещается под напряжением очищать от пыли и загрязнения электрооборудование.

Запрещается проверять работоспособность электрооборудования в неприспособленных для эксплуатации помещениях с токопроводящими полами, сырых, не позволяющих заземлить доступные металлические части.

Недопустимо под напряжением проводить ремонт средств вычислительной техники и периферийного оборудования.

Ремонт электроаппаратуры производится только специалистами техниками с соблюдением необходимых технических требований.

Во избежание поражения электрическим током, при пользовании электроприборами нельзя касаться одновременно каких-либо трубопроводов, батарей отопления, металлических конструкций, соединенных с землей.

При пользовании электроэнергией в сырых помещениях соблюдать особую осторожность.

#### *Требования безопасности по окончании работы*

После окончания работы необходимо обесточить все средства вычислительной техники и сетевое оборудование. В случае необходимости оставить включенными только оборудование, указанное Экспертами.

#### *Требования безопасности в аварийных ситуациях*

При обнаружении неисправности немедленно обесточить электрооборудование, оповестить

Экспертов. Продолжение работы возможно только после устранения неисправности.

При обнаружении оборвавшегося провода необходимо немедленно сообщить об этом Экспертам, принять меры по исключению контакта с ним людей. Прикосновение к проводу опасно для жизни.

Во всех случаях поражения человека электрическим током немедленно вызвать врача.

До прибытия врача нужно, не теряя времени, приступить к оказанию первой помощи пострадавшему.

Необходимо немедленно начать производить искусственное дыхание, наиболее эффективным из которых является метод «рот в рот» или «рот в нос», а также наружный массаж сердца.

Искусственное дыхание пораженному электрическим током производится вплоть до прибытия врача.

На рабочем месте запрещается иметь огнеопасные вещества.

В помещениях запрещается: а) разжигать огонь;б) включать электрооборудование, если в помещении пахнет газом; в) курить; г) сушить что-либо на отопительных приборах;д)

закрывать вентиляционные отверстия в электроаппаратуре. Источниками воспламенения являются:

а) искра при разряде статического электричества; б) искры от электрооборудования; в) искры от удара и трения; г) открытое пламя.

При возникновении пожароопасной ситуации или пожара персонал должен немедленно принять необходимые меры для его ликвидации, одновременно оповестить о пожаре администрацию.

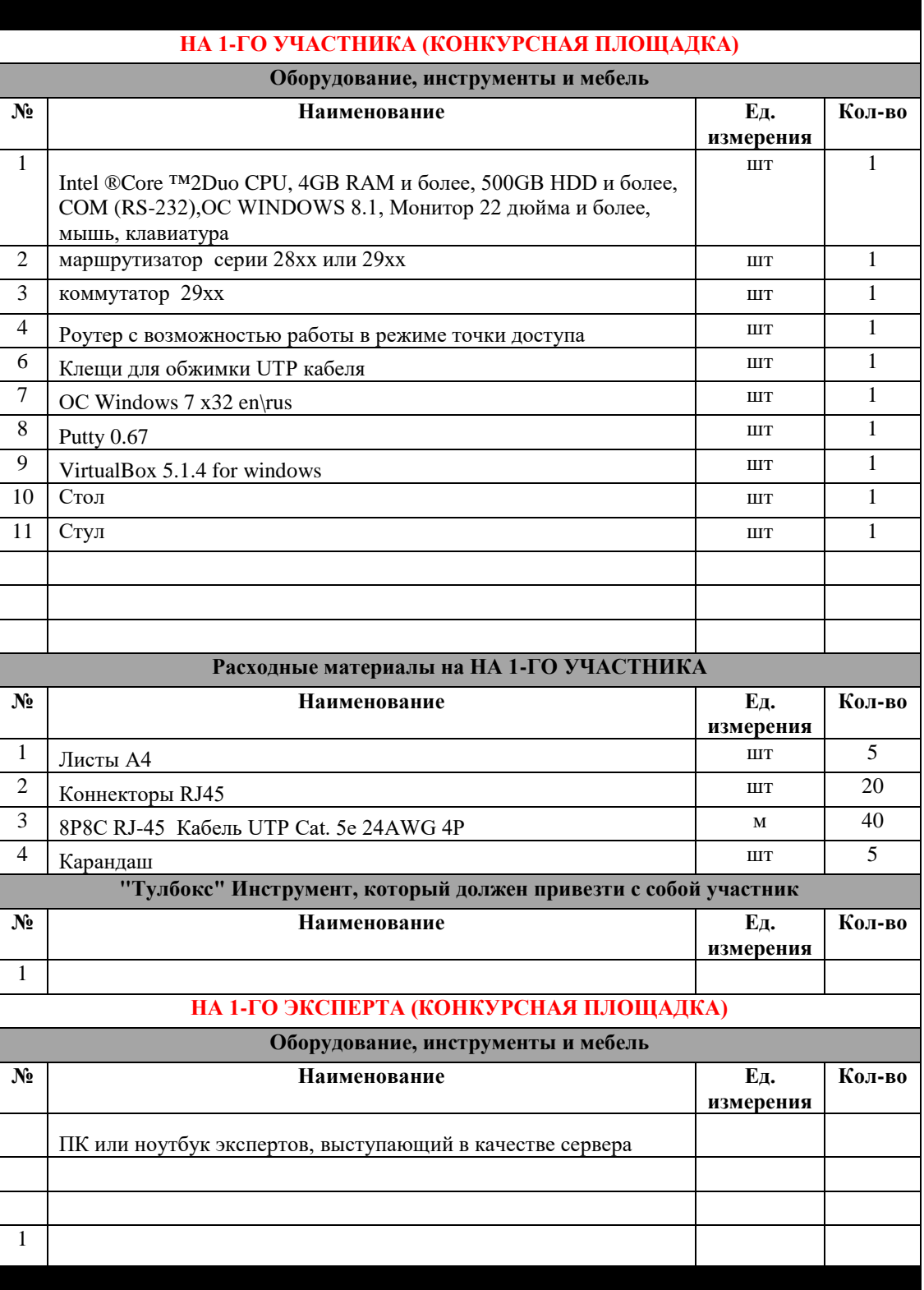